#### MOBILE SETTINGS

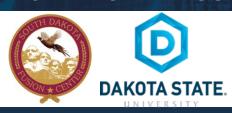

#### **SOCIAL NETWORK DOS & DON'TS**

- Only establish and maintain connections with people you know and trust. Review your connections often. Confirm that the connections are valid. There are many fake profiles for individuals out there. Confirm that the "Friend" you accept is truly the person and not an imposter. Review their profile for details, pictures and the number of friends they have.
- Assume that ANYONE can see any information about your activities, personal life, or professional life that you post and share.
- Ensure that your family takes similar precautions with their accounts; their privacy and sharing settings can expose your personal data.
- Avoid posting or tagging images of you or your family that clearly show your face. Select pictures taken at a distance, at an
  angle, or otherwise concealed. Don't use your face as a profile photo, instead, use cartoons or avatars.
- Use secure browser settings when possible and monitor your browsing history to ensure that you recognize all access points.
- Add extra security to your account every time you log in on an unknown phone or computer by applying two-factor authentication.
- Do not login to or link third-party sites (e.g. Twitter, Bing) using your Facebook account. "Facebook Connect" shares your information, and your friends' information, with third party sites that may aggregate and misuse personal information. Also, use as few apps as possible. Apps such as Farmville access and share your personal data.

# **F** SETTINGS – SECURITY and LOGIN

**Note:** Some settings such as turning off Location History can only be done by logging into Facebook from a website rather than an app.

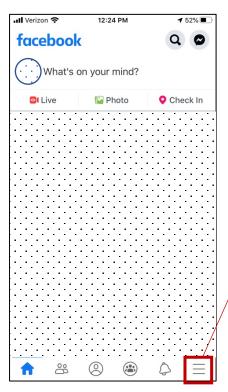

- Log in to your Facebook app then touch the three bars at the bottom right part of the screen
- Scroll down until you see Settings and Privacy
- Touch Settings and Privacy to open the dropdown window.
- Touch Settings
- Touch Security and Login.

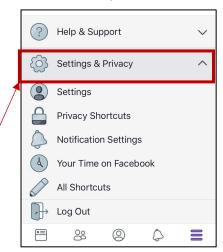

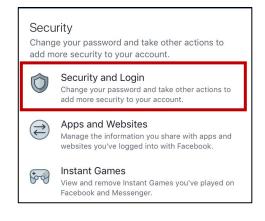

In the Two Factor Authentication category, touch Use two-factor authentication. This will require you to enter
a number that is immediately delivered to your mobile cell number to log into Facebook. It prevents others
from logging into your account and impersonating you. You may choose a Text Message or use an
Authentication App. The text message is typically most convenient.

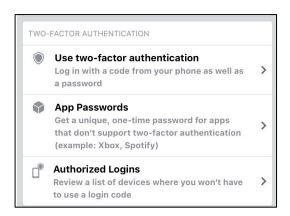

 In the Setting Up Extra Security category, touch Get alerts about unrecognized logins. For each option (Notifications, Messenger and Email) select Get Notifications and select Save.

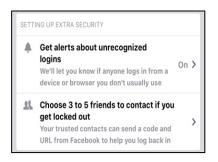

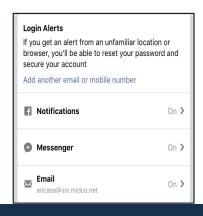

## **f** SETTINGS - PRIVACY

Go BACK until you get to the **Settings** screen. In the **Privacy** category touch **Privacy Settings** to control who can see your posts and content and who can search for you.

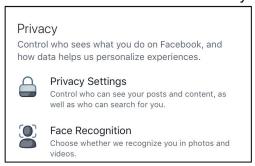

Under Your Activity category review the following options:

#### Who can see your future posts?

This is set when logging into Facebook from a computer, it can be reviewed on a mobile device and contains instructions for updating this option with each post.

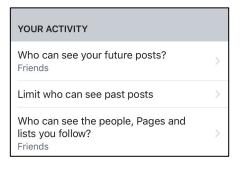

#### **Limit Past Posts**

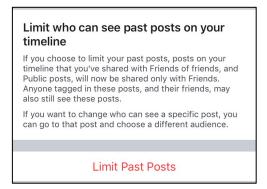

Touch **Limit Past Posts** button below the message, then touch **Limit Past Posts** again – this will retroactively change publicly available posts to **Friends only** posts and prevent viewing by unauthorized individuals.

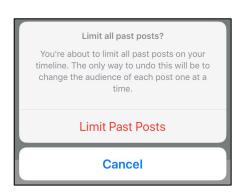

## PRIVACY – HOW PEOPLE FIND and CONTACT YOU

Under the category How People Find and Contact You? review each of the options listed.

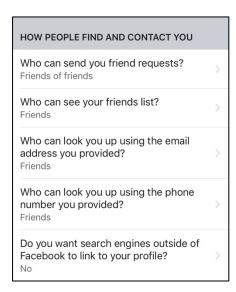

Who can send your friend requests? select Friends of Friends

Who can see your friends list? select Friends or Only Me

Who can look you up using the email address you provided? select Friends or Only Me

Who can look you up using the phone number you provided? select Friends or Only Me

Do you want search engines outside of Facebook to link to your profile? Deselect the check box – otherwise, posts to your timeline will be accessible via search engines.

## PRIVACY - TIMELINE and TAGGING

Go back until you get to the Settings screen, under the Privacy category touch Timeline and Tagging.

In the **Timeline** category review each of the options listed.

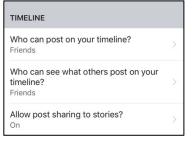

Who can post on your timeline? select Friends or Only Me

Who can see what others post on your timeline? select Friends or Only Me

Allow others to share your posts to their stories? select No

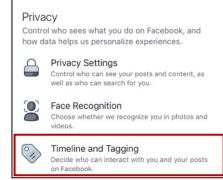

In the **Tagging** category review each of the options listed.

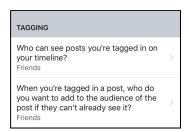

Who can see posts you're tagged in on your timeline? select Friends or Only Me

When you're tagged in a post, who do you want to add to the audience of the post if they can't already see it? select Friends or Only Me

In the Review category review each of the options listed

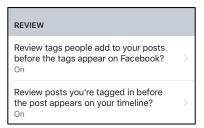

Review posts you're tagged in before the post appears on your timeline? turn On

Review tags people add to your posts before the tags appear on Facebook? turn **On**, otherwise friends with public profiles can tag you in photos.

#### **f** AD PREFERENCES

Return to the **Settings** screen and scroll down to find the **Ads** setting, touch **Ad Preferences**.

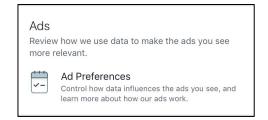

Touch **Your Information**. Turn each Radio buttons **Off** so Advertisers won't reach you based on Relationship status, Employer, Job title and Education.

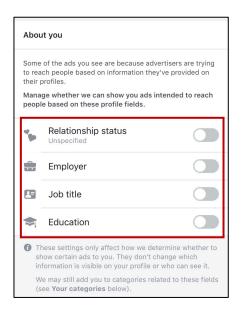

#### APPS and WEBSITES

Return to the Settings screen, in the Security category touch Apps and Websites

Under **Preferences** touch **Apps, Websites and Games**, then touch **Turn Off** to switch off Facebook's integration with apps, games and other websites.

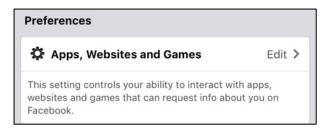

## PASSWORD RECOMMENDATIONS

- Minimum of 8 characters is recommended.
- Use a combination of upper and lowercase letters, numbers and symbols/punctuation marks.
- Should not contain your name, username, phone number, birthday, pets' names or other personal information.
- Should be unique to each app or website you use.
- Don't use common words (dictionary, iloveyou, password) or series of letters (qwerty, abcd1234).
- Using a longer passphrase or series of words may be easier to remember and more secure.

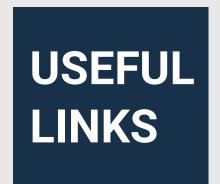

A Parent's Guide to Internet Safety

www.fbi.gov/stats-services/publications/parent-guide

Wired Kids

www.wiredkids.org

Microsoft Safety & Security

https://support.microsoft.com/en-us/help/4091455/windows-protect-privacy-internet

**OnGuard Online** 

https://www.consumer.ftc.gov/features/feature-0038-onguardonline

Facebook Help

https://www.facebook.com/help/325807937506242